## **Bedienungsanleitung Kemper Web Shop 2.0**

5. Favoriten festlegen:

Mit dieser Funktion haben Sie die Möglichkeit den Artikel einer Maschine zu speichern, um ihn zu einem späteren Zeitpunkt direkt aufzurufen.

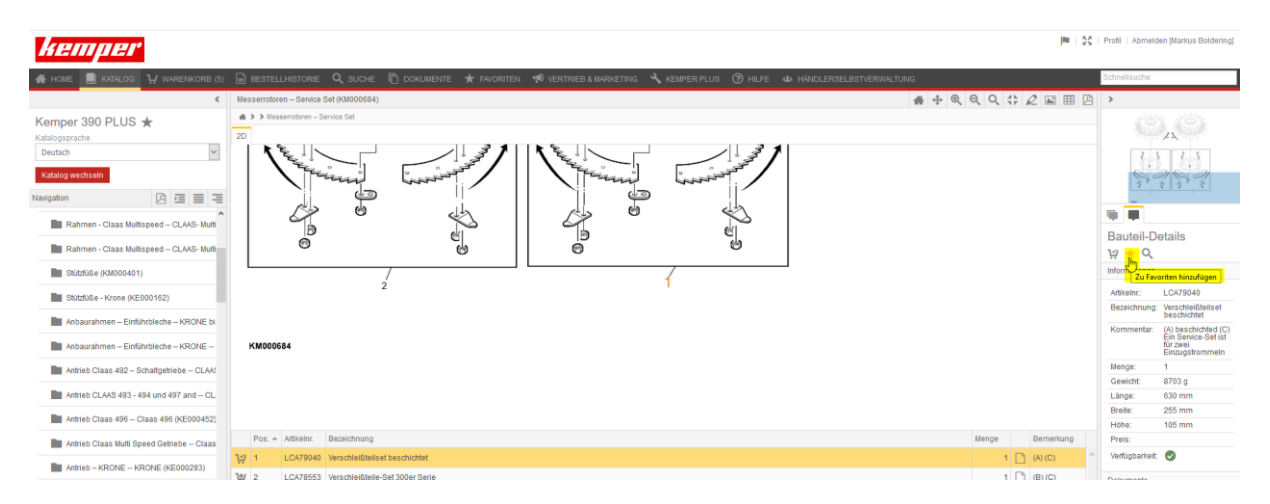

Dazu klicken Sie bitte auf der entsprechenden Katalogseite auf das Sternchen "zu Favoriten hinzufügen"

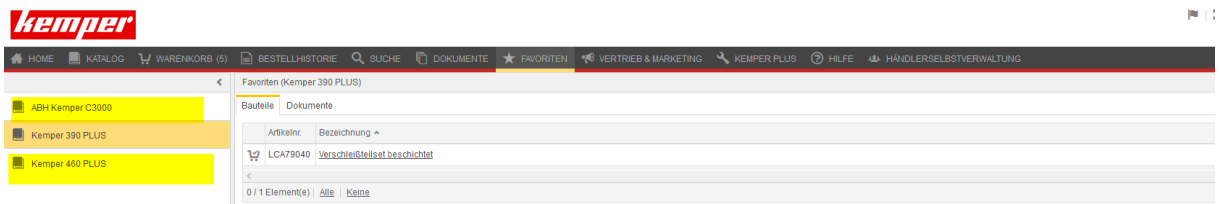

Die Favoriten werden nach Maschinen sortiert

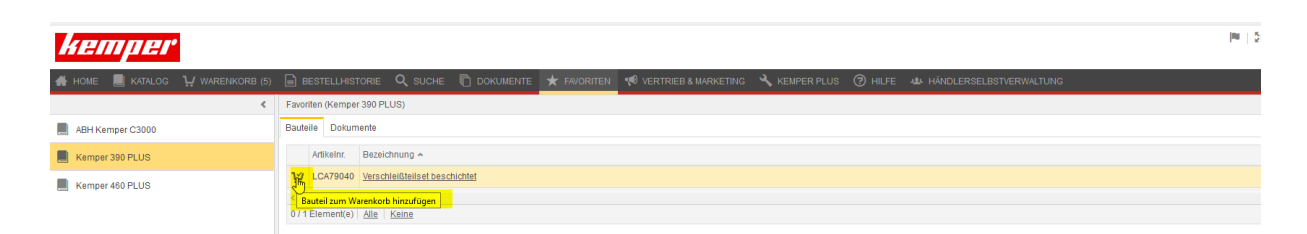

Die Favoriten können von dort aus direkt dem Warenkorb hinzugefügt werden